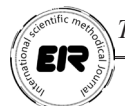

## **ГЕОГРАФИЯ АХБОРОТ ТИЗИМЛАРИ ЁРДАМИДА ГЕОГРАФИК МАСАЛАЛАРНИ БАЖАРИШ**

DOI: https://doi.org/10.53885/edinres.2021.46.45.017 **Xазратов Фазлиддин Хикматович** БухДУ, "Aмалий математика ва дастурий технологиялар" кафедраси ўқитувчиси ORCID: 0000-0003-2996-6274

Аннотация: Ушбу мақолада география ўқитувчиларининг малакасини ошириш учун зарур бўлган билим ва кўникмалар, геоахборот тизимларида рақамли ва космик тасвирларнинг рақамли ҳамда график тарихининг аҳамияти фикр юритилган. Бундан ташқари, мақолада география ўқитувчилари учун ГАТни ўқитишда ахборот тизимларидан фойдаланиш бўйича корсатмалар берилган. Ахборот тизимларининг янги шакллари, шунингдек, "ахборот" ва "билим" тушунчалари пайдо бўлиши, улардан ГАТни ишлаб чиқиш ва кенг қўллашга доир илмий ёндашувлар келтирилган.

Калит сўзлар: геоахборот, технология, география, модел, метод, таҳлил, AKT, мутахассис, компьютер, дастурий таъминот, инновация, тизим.

Аннотация: В этой статье исследуются знания и навыки, необходимые для повышения квалификации учителей географии, важность цифровой и графической истории цифровых и пространственных изображений в географических информационных системах. Кроме того, в статье дается руководство по использованию информационных систем в обучении GAT для учителей географии. Появление новых форм информационных систем, а также понятий «информация» и «знание», которые обеспечивают научные подходы к развитию и повсеместному использованию GAT.

Ключевые слова: Геоинформация, технологии, география, модель, метод, анализ, ИКТ, специалист, компьютер, программное обеспечение, инновации, система.

Abstract: This article explores the knowledge and skills needed to improve the skills of geography teachers, the importance of the digital and graphic history of digital and spatial imagery in geographic information systems. In addition, the article provides guidance on the use of information systems in teaching GAT for geography teachers. The emergence of new forms of information systems, as well as the concepts of «information» and

«knowledge», which provide scientific approaches to the development and widespread use of the GAT.

Key words: Geoinformation, technology, geography, model, method, analysis, ICT, specialist, computer, software, innovation, system.

Бугунги кунда геоахборот тизимлари жуда ҳам кўп. Бугунги кунда энг оммабоп ва ўрганиш, фойдаланиш осон ҳамда қулай бўлган тизимлардан бири бу SAS.Planeta геоахборот тизимидир. Энг асосийси ушбу дастурий таъминотни юклаб олиш ва ундан фойдаланиш мутлақо бепул. SAS.Planeta операцион тизими Windows XP ва ундан юқори бўлган компъютерларда ишлайди. Бундан ташқари дастурий таъминотнинг мобил қурилмалар учун яратилган SAS4Android(Андроид қурилмалар учун) ва SAS4WinCE(Windows CE) анологлари мавжуд. Ушбу маърузада SAS.Planeta дастурининг асосий бажарадиган вазифаларини кўриб чиқамиз.

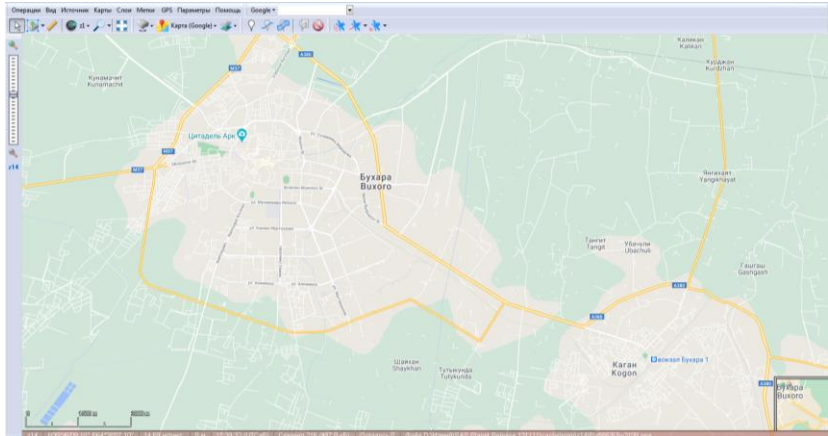

1-расм. SAS.Planeta дастурининг кўриниши

Онлайн хариталарни кўриш, уларни компъютерга юклаб олиш, масофалар ва баландликларни ўлчаш, ёрдамчи нуқталар ҳамда чизиқларни белгилаш.

Хариталарни танлаш икки усулда бажарилади. Биринчи усул – "Карты" менюсидан керакли харитани танлаш(2-расм). Иккинчи усул - ускуналар панелидан хариталарни танлаш мумкин(3-расм). SAS. Planeta дастурининг қулайлиги шундан иборатки, бир неча онлайн платформаларнинг хариталаридан фойдаланиш имконияти мавжудлиги. Асосий афзалликларидан бири шундаки, харитадан бизга керак бўлган соҳани бир нечта хариталар ва сунъий йўлдош тасвирларида тезда кўриш ҳамда меню орқали уларни алмаштиришимиз мумкин(2- ва 3-расм). Расмларда кўриниб турганидек Google, Yandex, Bing, OpenStreetMap, турли провайдерларнинг сунъий йўлдошлари, тарихий хариталар ва бошқа хариталарни юклашимиз ҳамда улардан керакли мақсадларда фойдаланишимиз мумкин.

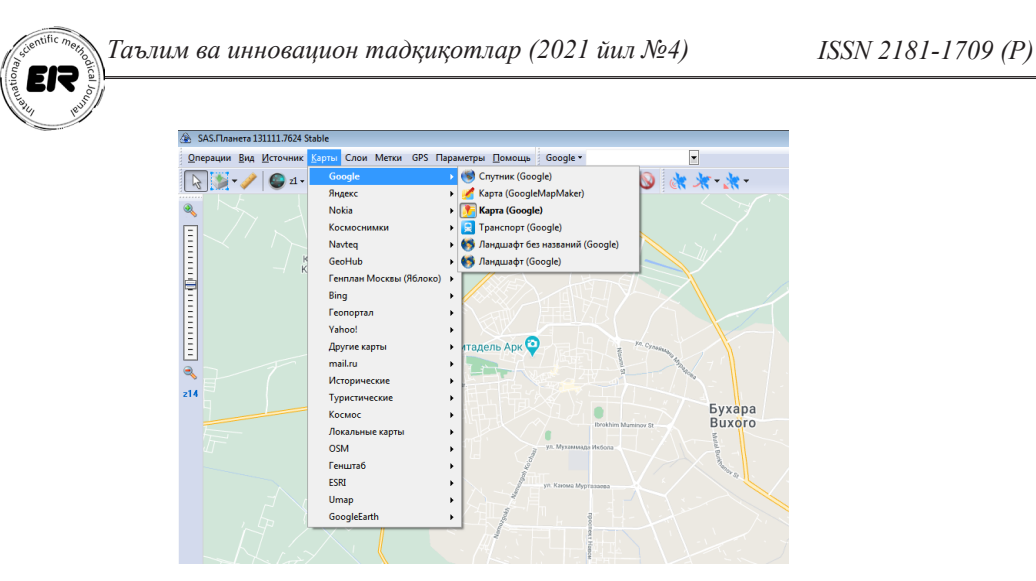

2-расм. SAS.Planeta дастурида хариталар турини танлаш (1-усул)

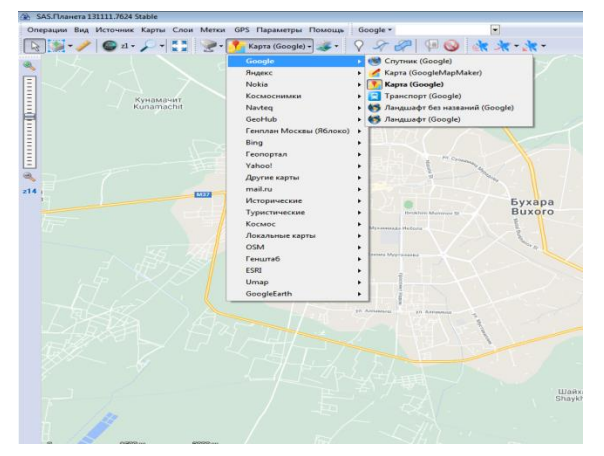

3-расм. SAS.Planeta дастурида хариталар турини танлаш(2-усул)

Турли хариталар билан ишлаганда сиз ўзингизга керакли харита ҳамда уларнинг керакли қатламларини танлашингиз мумкин(4-расм).

4-расмда қатламлар орасида энг кўп фойдаланиладиган Google Hybrid, Panoramio (Google-дан олинган суратлар), Wikimapia, Mapsurfer (баланлик контурлари) келтирилган.

Харитада керакли жойни танлаш ёки излаш учун ускуналар панелининг юқори қисмидан жой ёки манзил номини киритиб танлашингиз мумкин(5-расм). Бунда сиз расмда кўрсатилган(Google, Yandex ва бошқа) провайдерларнинг хариталаридан фойдаланишингиз мумкин.

Хариталарни қидириш ва кўриш жараёнида юкланган қисмлари автоматик тарзда дастур ҳамда компъютернинг КЭШ хотирасида сақланиб боради. Дастурнинг ушбу функцияси харитани қочондир қайта юклаганда олдин юкланган қисмлари компъютер хотирасидан чақирилади. Яъни қайта интернет тармоғидан юклаб олмайди.

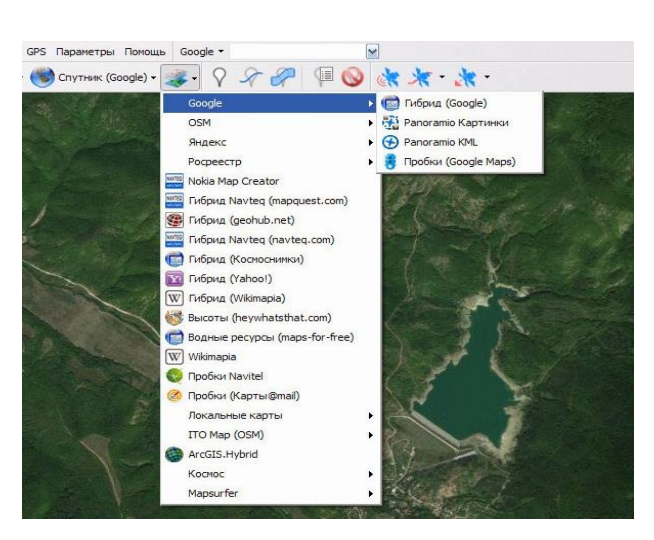

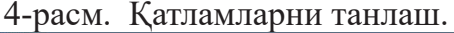

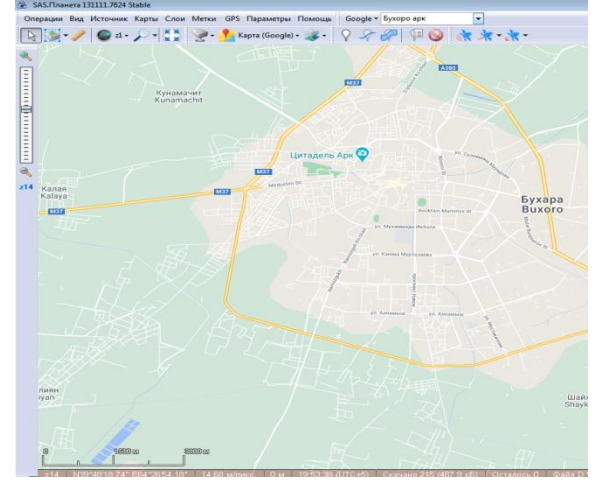

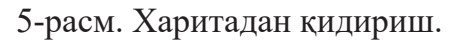

SAS.Planeta дастуридан фойдаланганда айрим ҳолларда хариталарнинг қисмларини юкланмаслиги мумкин, бунга сабаб дастурнинг "Источник" менюсида "КЭШ" танланган бўлади.

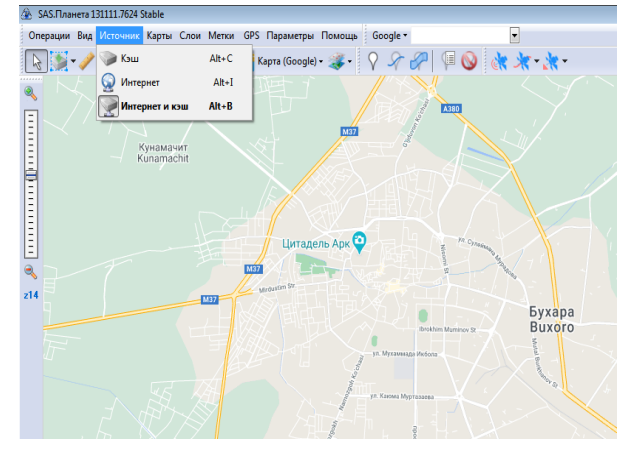

6-расм. SAS.Planeta дастурида харита манбасини танлаш

6-расмдан кўриниб турганидек бизга керакли бўлган харита бўлакларини компъютер хотирасига осонгина сақлаб олишимиз мумкин, сақлаб қўйилган хариталардан интернет мавжуд бўлмаган ҳолатда ҳам хариталардан фойдаланишимиз мумкин:

1. Кэш – компъютер хотирасидаги харитани юклаш.

2. Интернет – Тўғридан-тўғри интернет орқали хариталарни юклаш.

3. Кэш и Интернет – компъютер хотираси ҳамда интернет орқали харитани юклаш.

Бундан ташқари ушбу хариталарни турли хил форматларда сақлаш мумкин. Масалан (Jpeg, Png, ва бошқа) форматларда. GPS орқали бирор бир объект устида ишлаш учун қулай бўлган форматларда хариталарни юклаш ҳамда сақлаш имконияти мавжуд. Шунингдек дастур орқали харитада масофаларни ўлчаш, нуқталарни белгилаш ҳамда йўналишларни чизиш имкониятини беради.

Хариталарнинг керакли қисмини сақлаш учун биринчи навбатда керакли қисмни танлаш керак бўлади(7-расм). Кейинги қадамда ускуналар панелидан(7-расмда кўрсатилган) "Прямоугольная область" меню ости тугмасини босиб, харитадан керакли қисм белгиланади. Керакли қисм танлангандан сўнг "Операции с выделенной областью", яъни "Танланган майдон билан операциялар" менюси экранда ҳосил бўлади. Ҳосил бўлган ойнадан биз ўзимизга керакли масштабни белгилаб "ОК" тугмасини босамиз (8-расм).

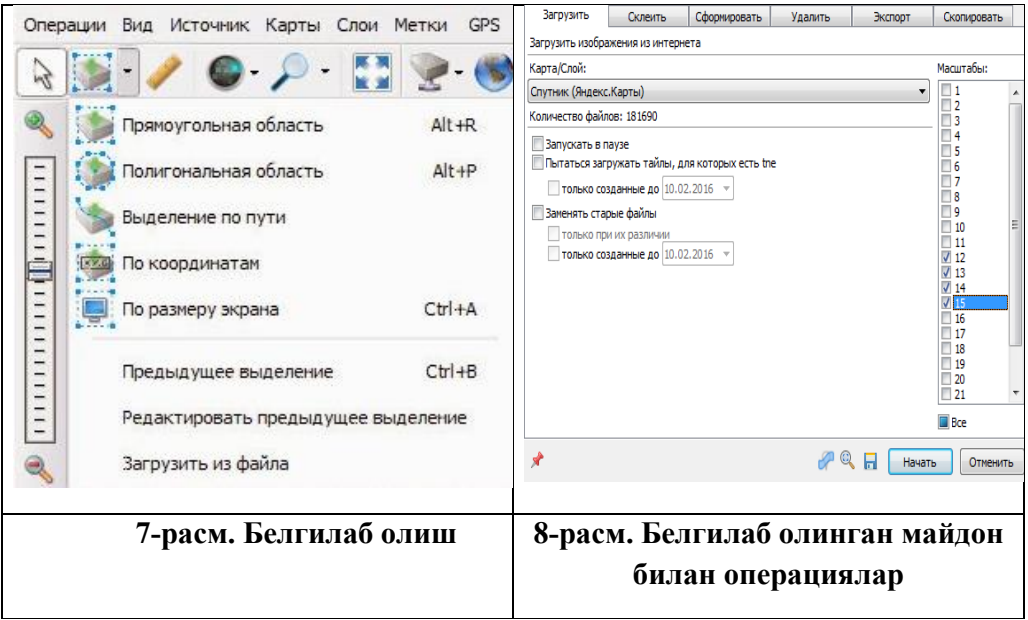

Дастур орқали масофаларни ҳам ўлчаш мумкин. Бунинг учун ускуналар панелининг юқори чап қисмида жойлашган "Линейка", "Ўлчагич" тугмасини танлаймиз(9-расм), сўнгра хаританинг устига керакли нуқта, яъни масофасини ўлчаш керак бўлган манзилларни

белгилаймиз(9-расм). Нуқталарни белгилаб бўлганимиздан кейин, учта тугмачали кичик бошқарув панели пайдо бўлади(9-расм). Чап тугма белгиланган нуқталарни ўчиради. Ўртадаги тугма ҳар бир нуқтадаги масофа ёрлиқларни кўрсатади ёки кўрсатмайди. Ўнг тугма барча нуқталарни экран кенглигида жойлаштиради(чунки, биз биринчи танлаган нуқталаримиз экранга кўринмаган бўлиши мумкин).

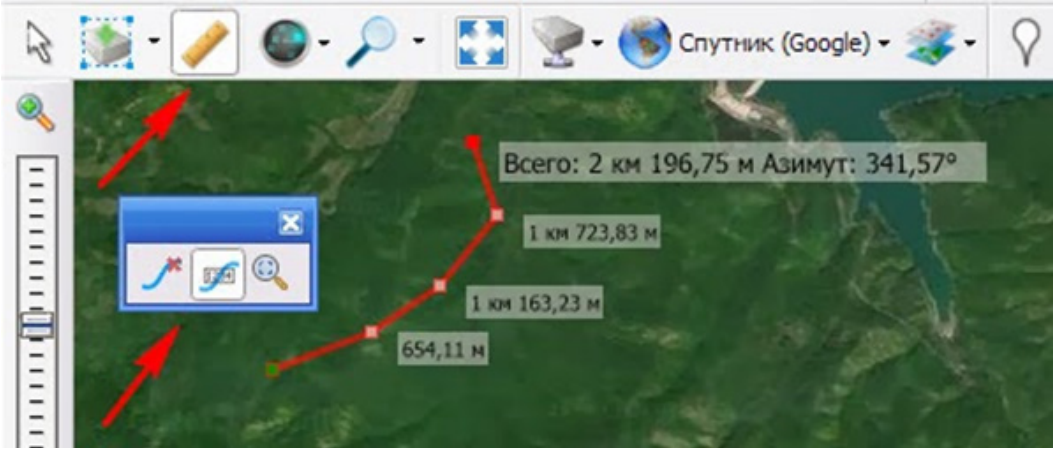

9-расм. Масофани ўлчаш

Энди ернинг баландлигини ўлчашни кўриб чиқамиз. Бунинг учун бизга керакли нуқтани танлаб, сичқончанинг ўнг тугмасини босамиз ва ҳосил бўлган контекст менюдан "Дополнительные операции – Высота над уровнем моря SRTM3 (разрешение ~90 м)" бандини танлаймиз(10 расм), бизга танлаган жой ёки нуқтамизнинг баландлиги ёзилган ойна ҳосил бўлади.

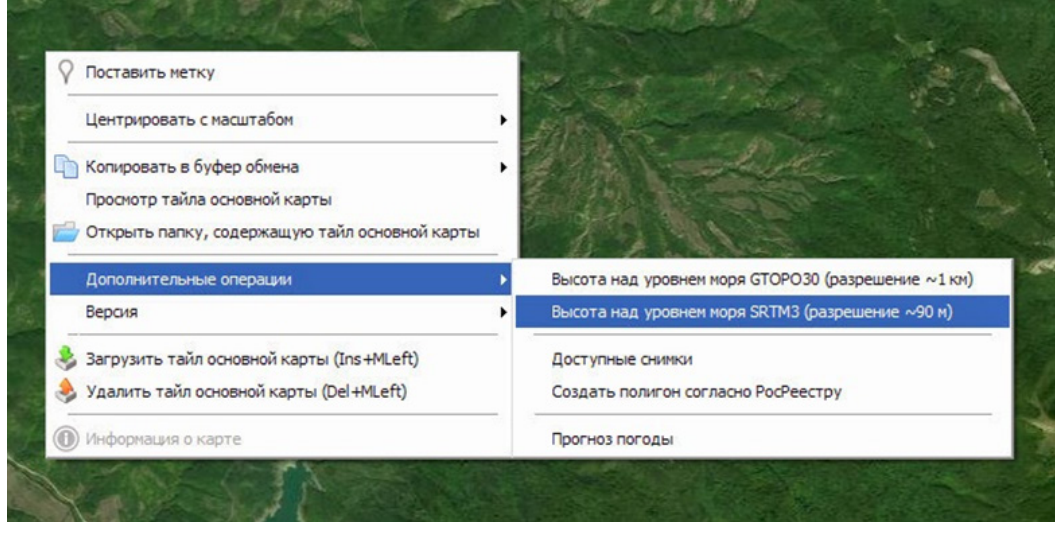

## 10-расм. Ернинг баландлигини ўлчаш

Дастурнинг жуда катта фойдали томони бу – бир нечта хариталар ёрдамида керакли майдонни кўриш ва улар орасида тез алмашиш хусусиятидир. Бизга янада қулайроқ бўлиши учун керакли майдонни

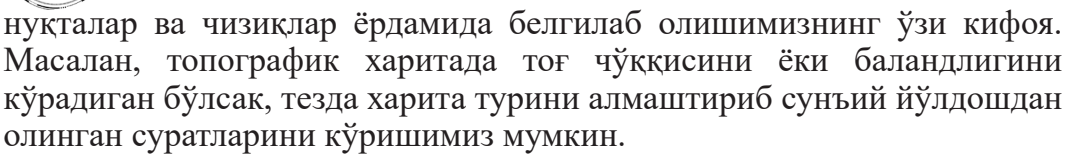

Нуқтали объектни ўрнатиш учун ускуналар панелидан "Поставить метку" менюсини танлаймиз ва бизга "Добавить новую метку" контекст менюси ҳосил бўлади. Ҳосил бўлган ойна орқали белгиланган нуқтанинг параметрларини белгилашимиз мумкин ёки дарҳол стандарт қийматларни қолдириб дарҳол "ОК" тугмасини босишимиз мумкин(11 расм).

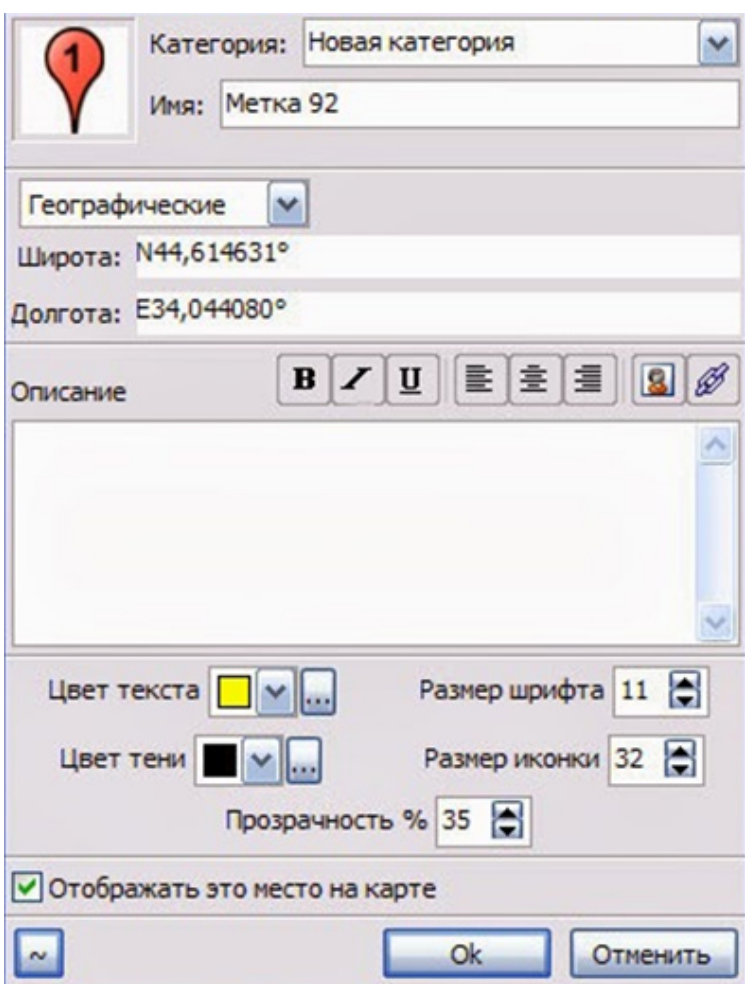

11-расм. Нуқтали объектни ўрнатиш

Энди биз бошқа харитага ўтиш ёки сунъий йўлдошга уланиш орқали ўрнатган нуқтали объектимизни кўришимиз мумкин.

Хариталарни компътор хотирасига юклаб олиш, уларни график ҳамда навигаторлар учун керакли форматларда сақлаш.

Биринчи навбатда керакли харитани танлаймиз, кейинги қадамда "Экспорт" тугмасини босиб қуйидаги кетма-кетликни бажарамиз («Операции с выделенной областью» – «Предыдущее выделение») (12-расм). Ҳосил бўлган ойнада форматлардан бирини танлаймиз: JNX (Гармин навигатор харитаси), RMP(Магеллан навигатор харитаси),

RМaps SQLite (Android ва iOS дастурлари учун хариталар: RМaps, OsmAnd, Locus Map, Galileo) ёки ўзингизга керак бўлган бошқа бир фотматни танлашингиз мумкин(12-расм). Керакли форматни танлаб минимал созламаларни ўрнатиб бўлгандан сўнг "ОК" тугмасини босиб харитани юклашни бошлаймиз.

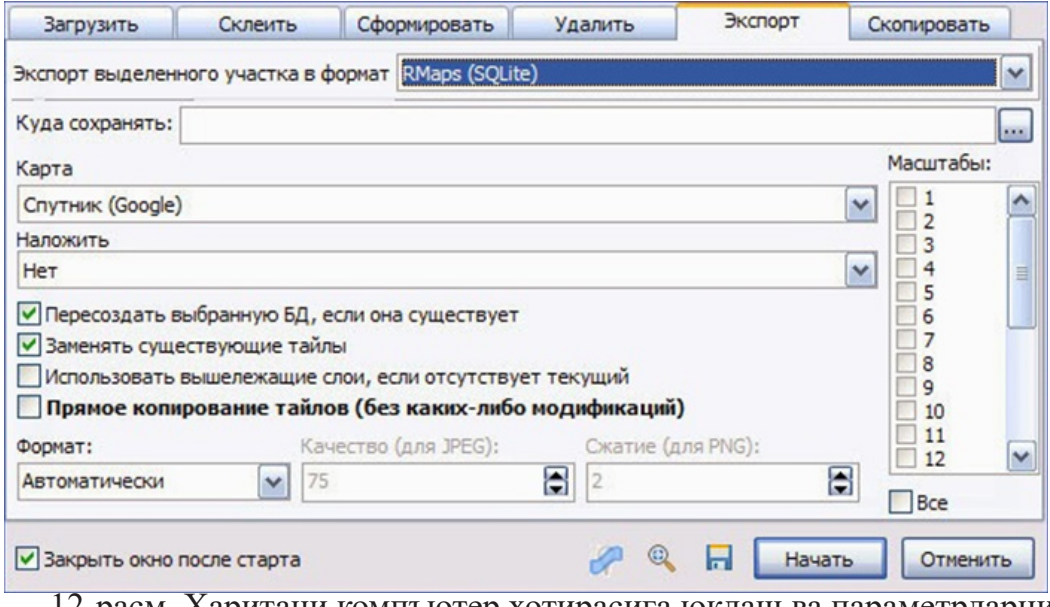

12-расм. Харитани компъютер хотирасига юклаш ва параметрларни белгилаш

12-расмда кўриниб турган яна бир фойдали ёрлиқ бу бирлаштириш яъни "Склеить" менюси. Бу ерда биз учун KMZ форматлари мавжуд бўлиб, (Гармин GPS навигатори учун) ва бир қатор график формат(JPEG, PNG ва бошқа)даги хариталар мавжуд(13-расм).

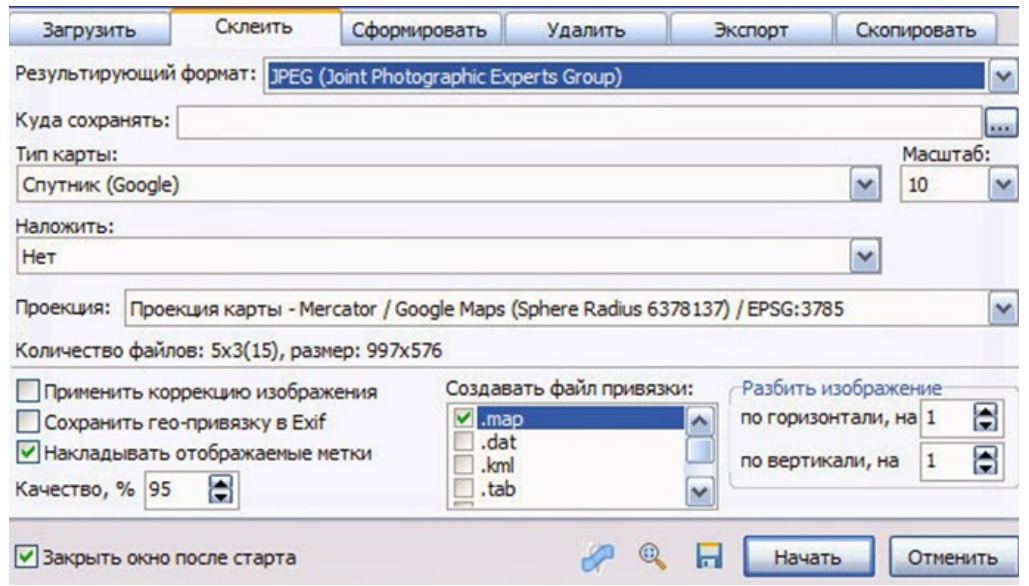

13-расм. Хариталарга қўшимчаларни бирлаштириш

## Хулоса

География таълим тизими, шунингдек, ўзларининг касбий фаолиятида геоинформацион теxнологиялардан фойдаланиш бўйича ишларни бошқаришга қодир бўлган географларни тайёрлашга мўлжалланган муҳим ўзгаришларни бошдан кечириши керак, бу эса географ мутаxассис талабаларнинг касбий тайёргарлиги тизимига АКТни ҳар томонлама жорий этишни талаб қилади.

Фойдаланилган адабиётлар рўйхати

1. E.G.Kapralov, A.V.Koshkarov, B.C.Tikunov, Geoinformatika, Moskva. 2005. 468 bet.

2. A.S.Samardak, Geoaxborot tizimlar, Vladivastok. 2005. 124 bet.

3. V.D.Shipulin, Geoaxborot tizimlari asosiy prinsiplari, Xarkov. 2010.  $336 - bet.$ 

4. Khazratov F., Juraev Kh. METHODS OF CREATION AND ORGANIZATION OF WORK, TECHNOLOGY FOR CREATING AUTO-NAVIGATION MAPS [Электронный ресурс]: URL: http://www.jcreview. com/?mno=9704

5. Хазратов Ф.Х. Современные проблемы интеграции геоинформационных систем и интернет-технологий // Universum: технические науки: электрон. научн. журн., 2020. № 9 (78). [Электронный ресурс]. Режим доступа: https://7universum.com/ru/tech/archive/ item/10735/ (дата обращения: 11.11.2020).

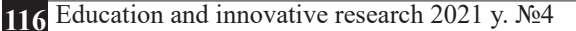